# **Indrumar pentru vine/pleaca(komme/gå)**

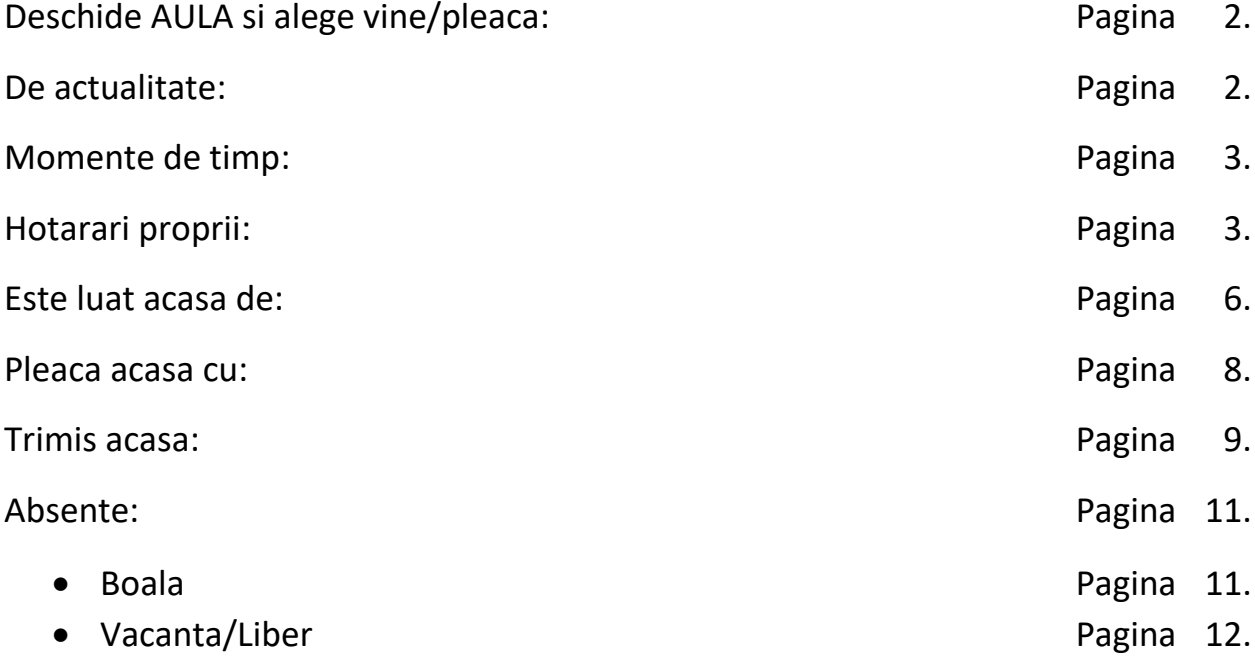

### **Deschide AULA si alege vine/pleaca (komme/gå).**

Pe mobil se gaseste apasand cele trei puncte aflate in coltul din dreapta jos.

Pe IPad se gaseste in dreapta jos langa cele trei puncte.

Pe PC se gaseste in partea stanga.

### **De actualitate:**

Aceasta pagina este prima care se deschide, atunci cand intrati pe vine/pleaca. Aici alegeti mesajul pe care doriti sa il transmiteti.

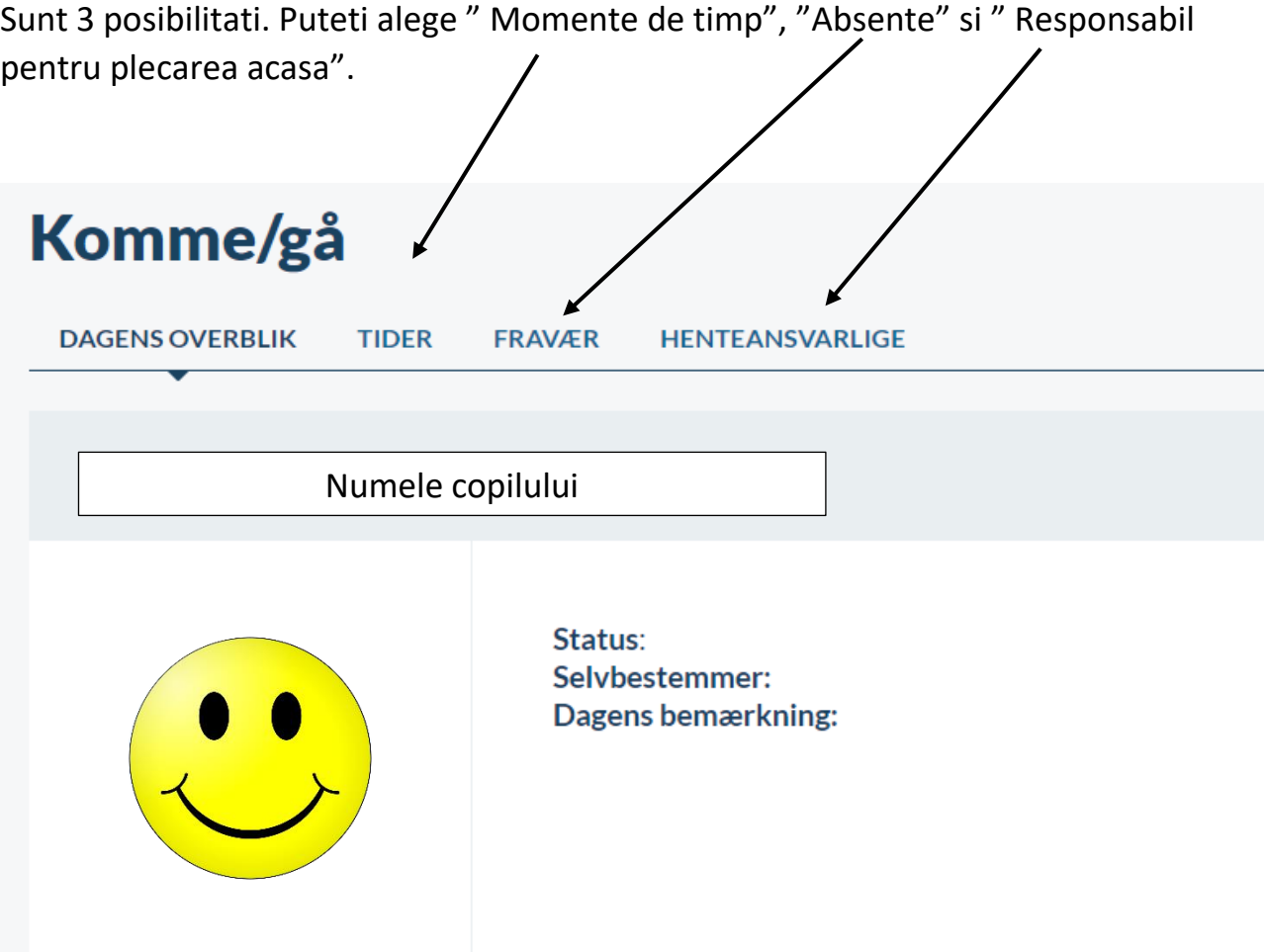

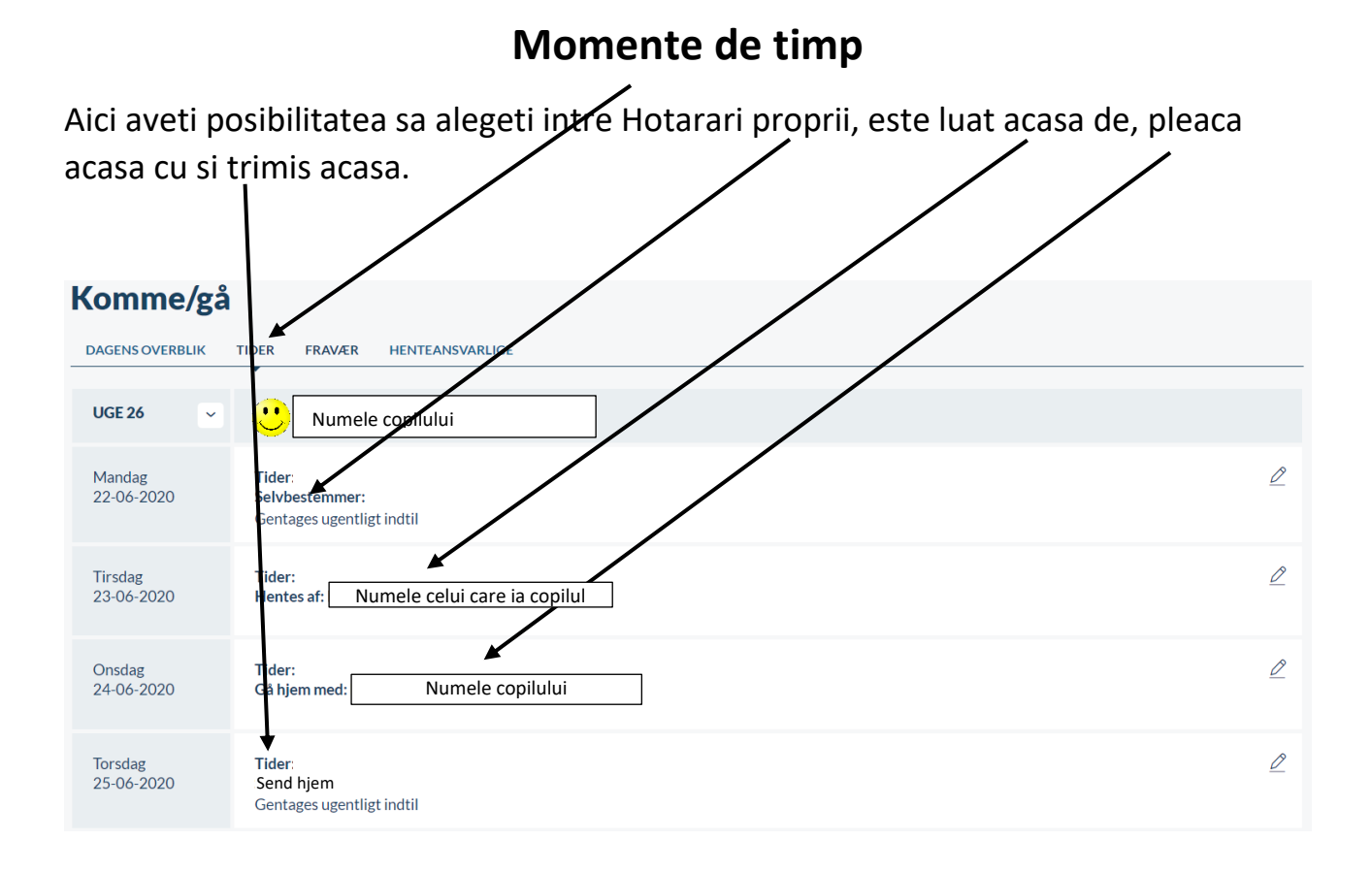

### **Hotarari proprii**

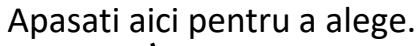

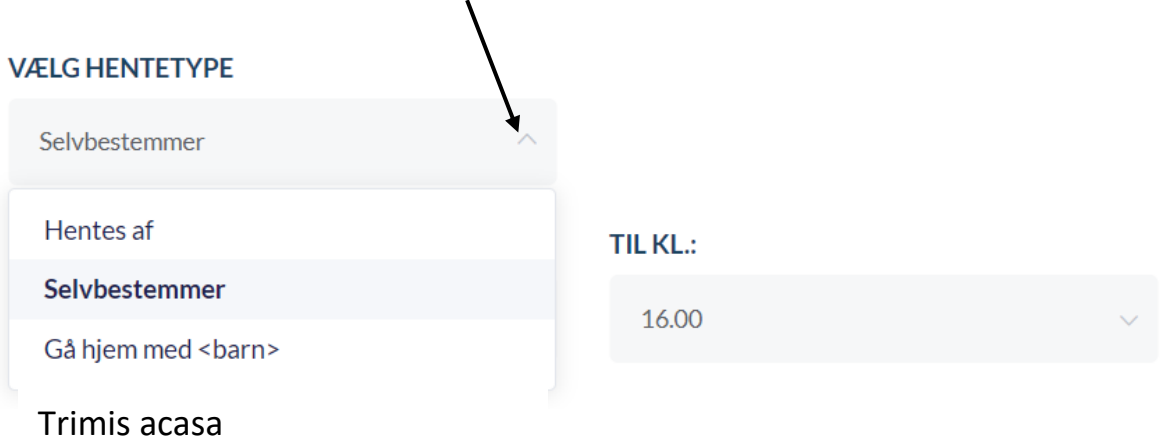

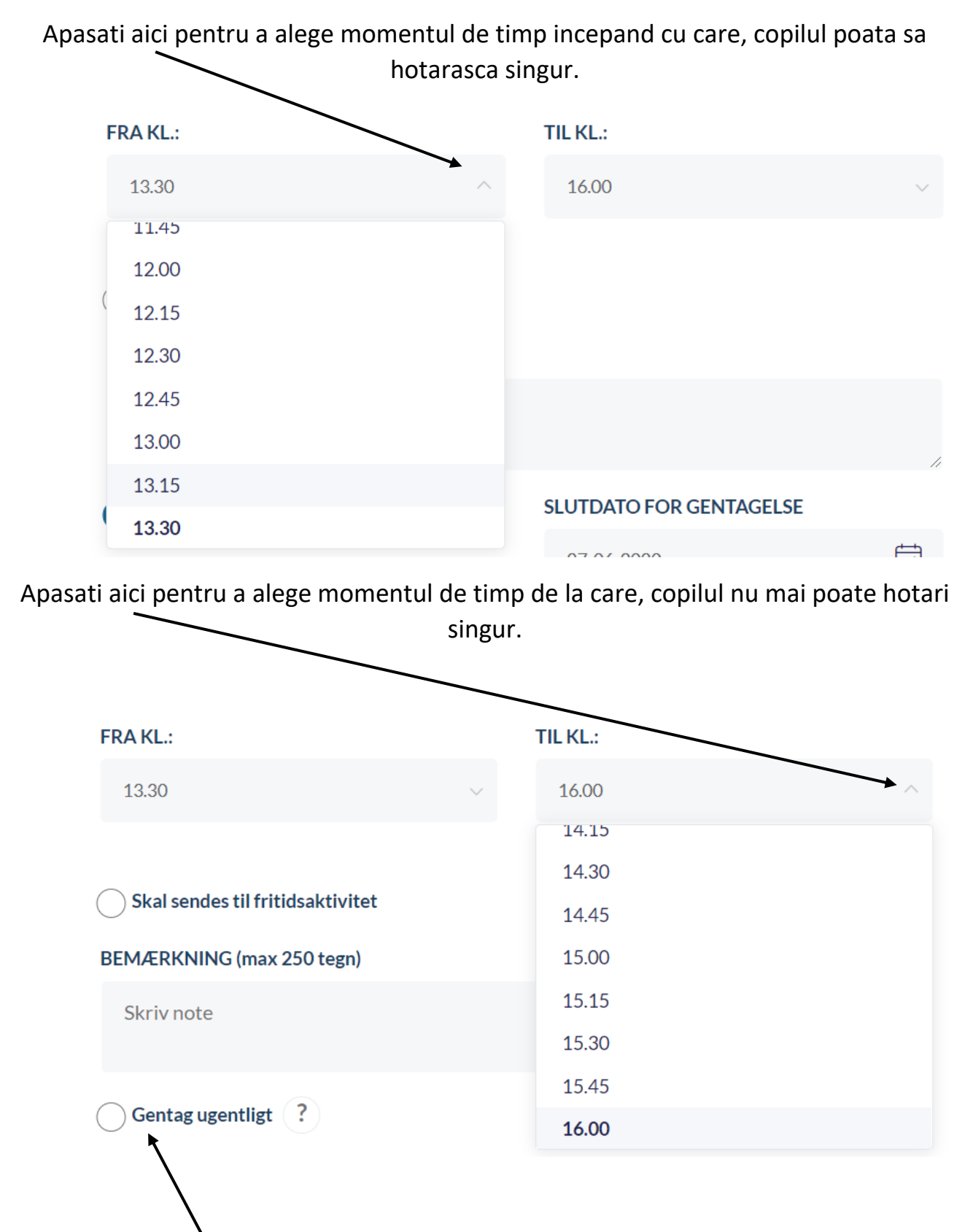

Daca intelegerea redactata lunea trebuie sa se repete in fiecare zi de luni, trebuie sa apasati pe repetare saptamanala (gentag ugentlig).

## Apoi alegeti data la care intelegerea inceteaza.

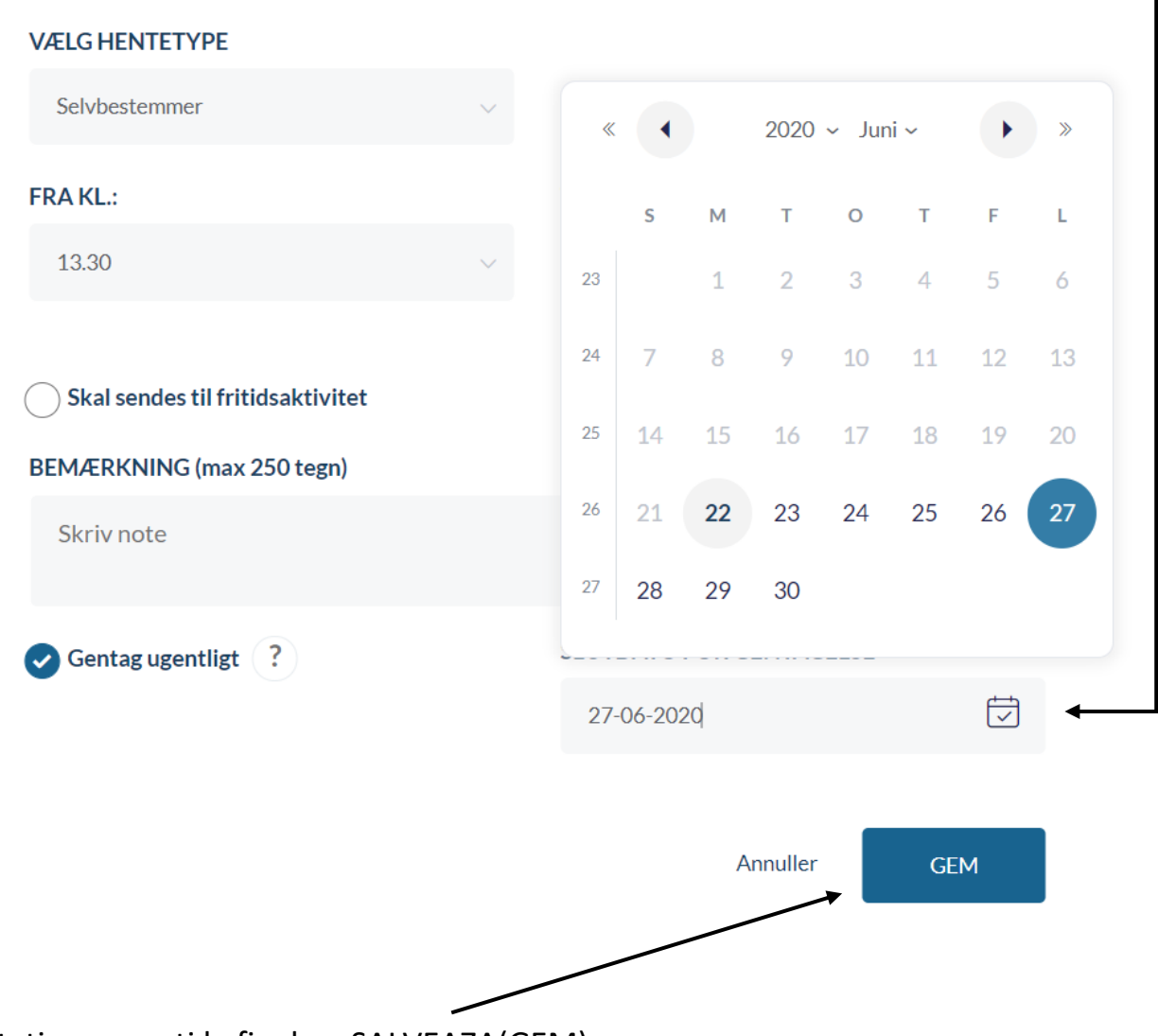

Nu uitati sa apasati la final pe SALVEAZA(GEM)

#### **Este luat acasa de**

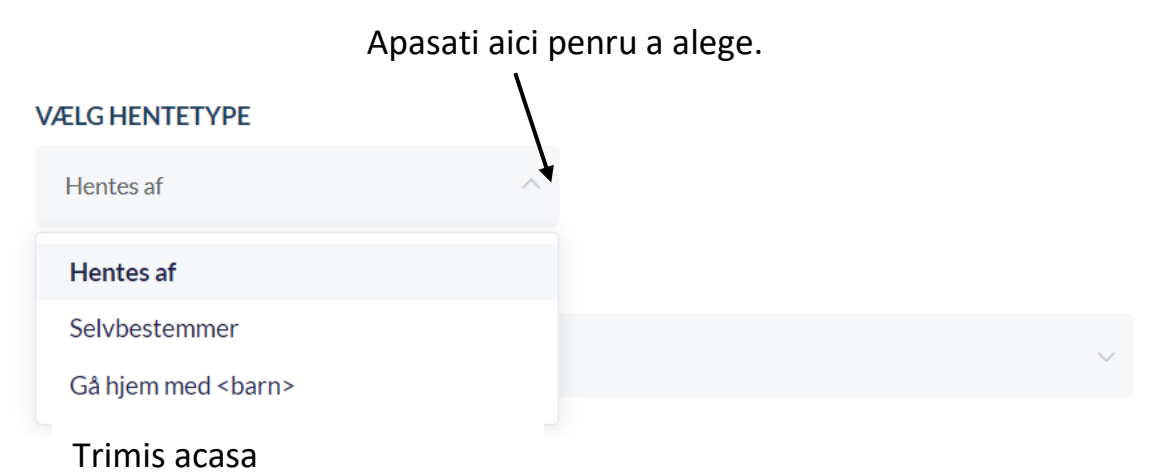

Apasati aici pentru a alege persoana, care trebuie sa ia copilul acasa.

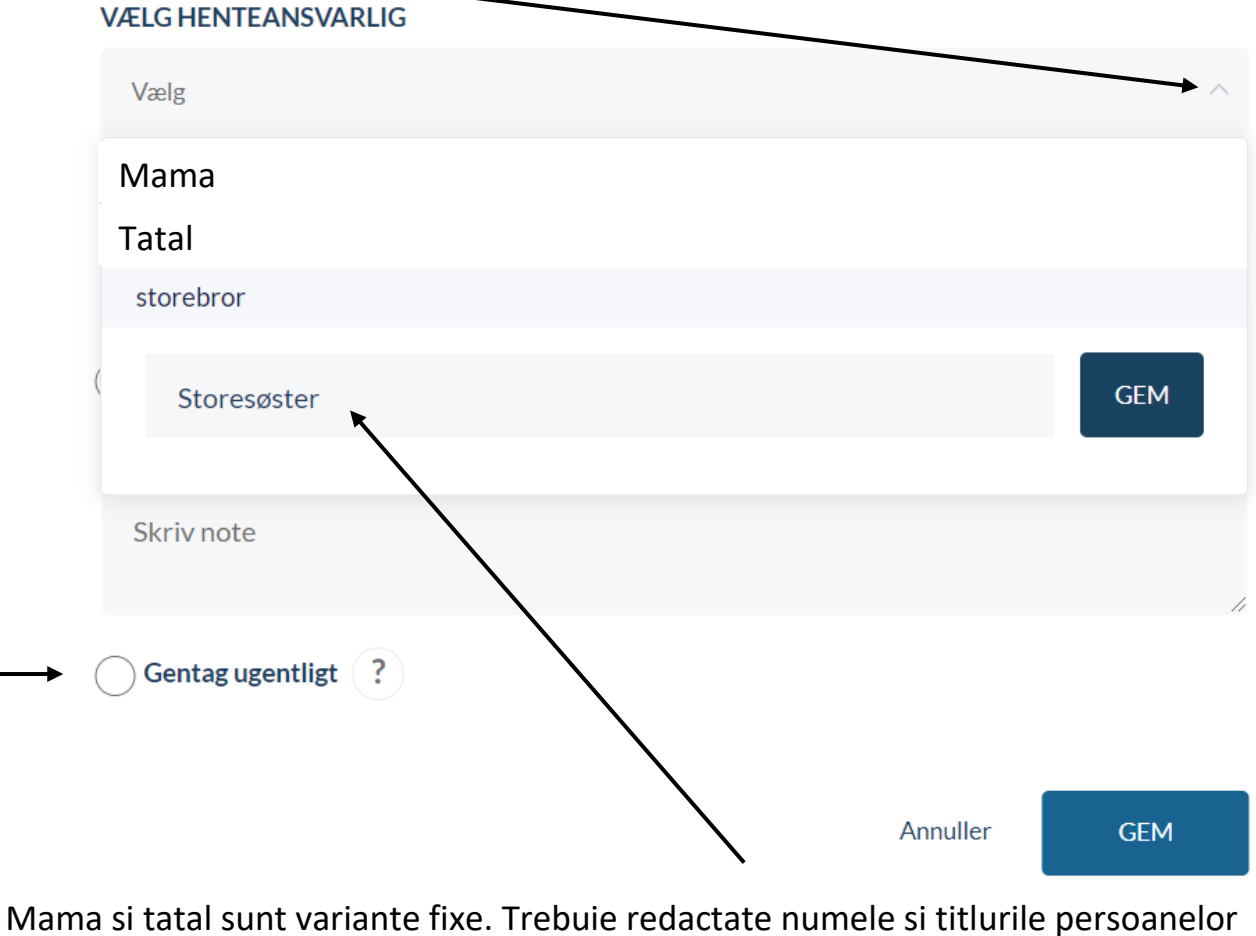

care pot lua copilul acasa, daca se doreste acest lucru. Daca intelegerea care se

### redacteaza martea trebuie repetata in fiecare marti, apasati pe repetare saptamanala. Nu uitati sa apasati SALVEAZA.

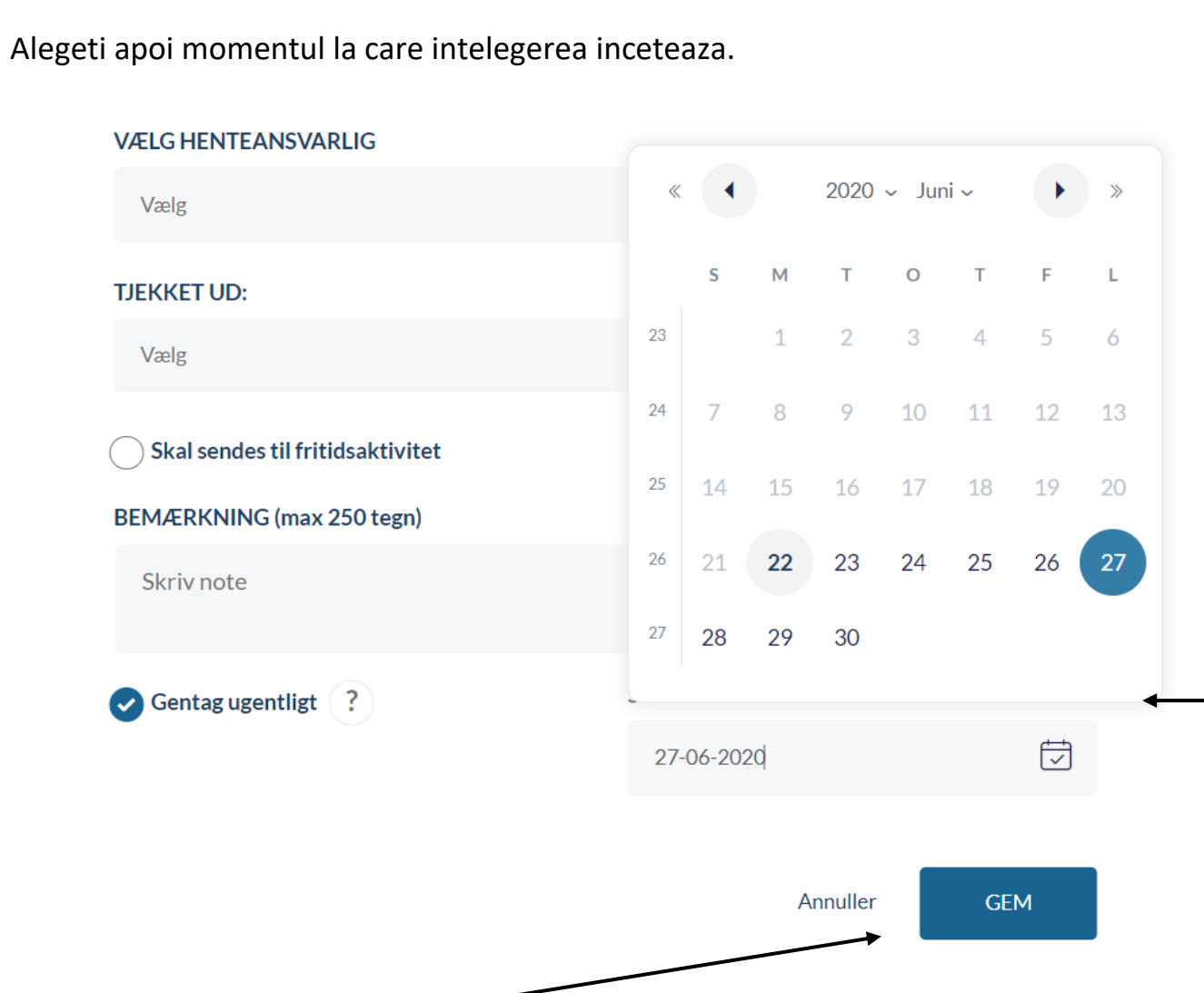

Nu uitati sa apasati SALVEAZA

#### **Pleaca acasa cu**

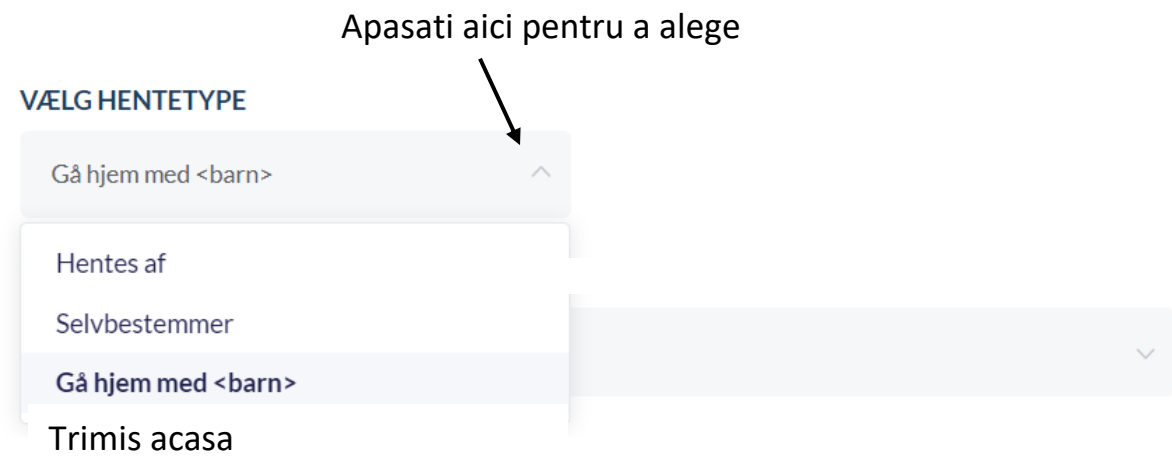

Pentru a alege, cu cine trebuie sa plece copilul acasa, apasati aici. Toti copiii de la SFO/CLUB , apar in ordine alfabetica.

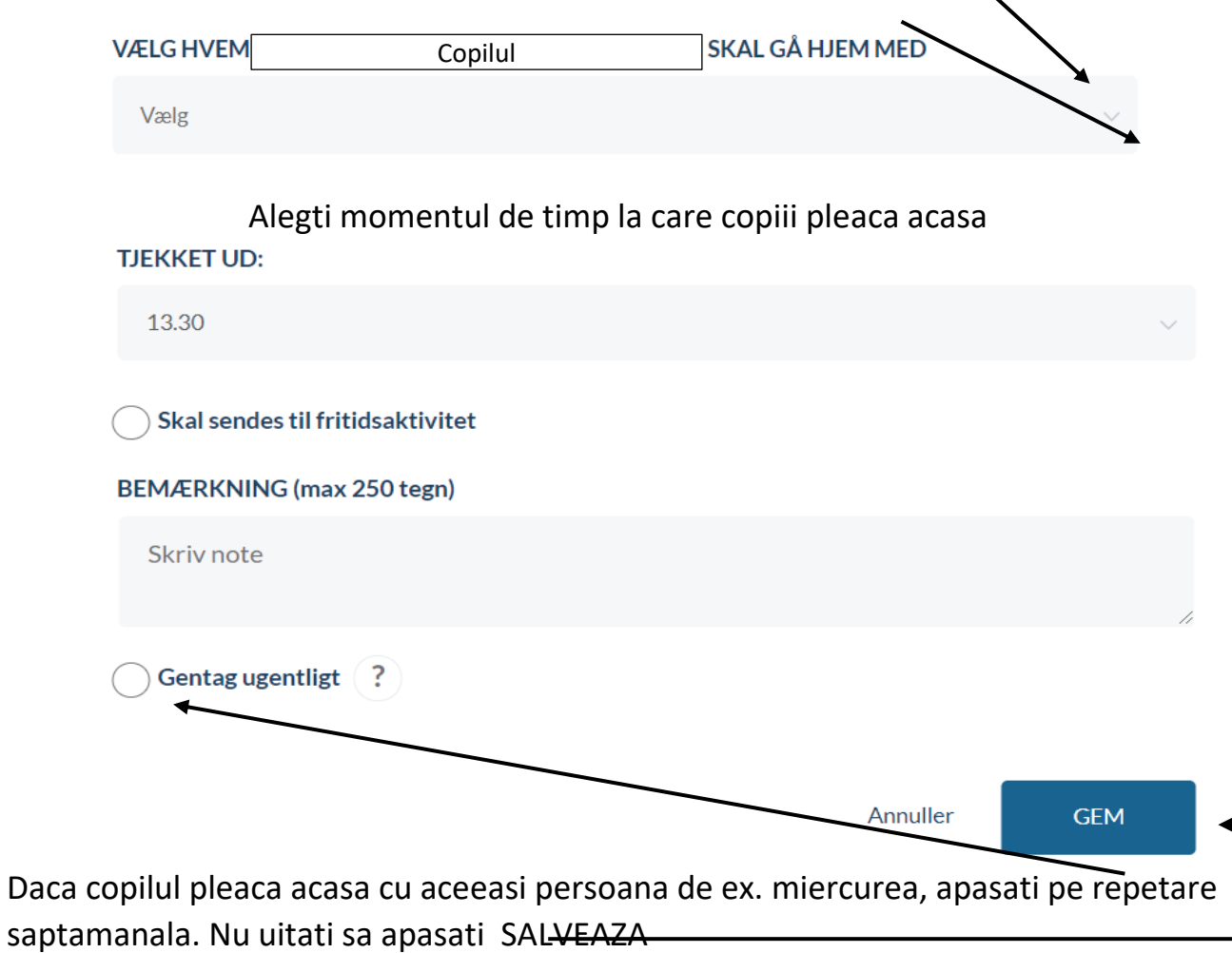

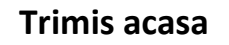

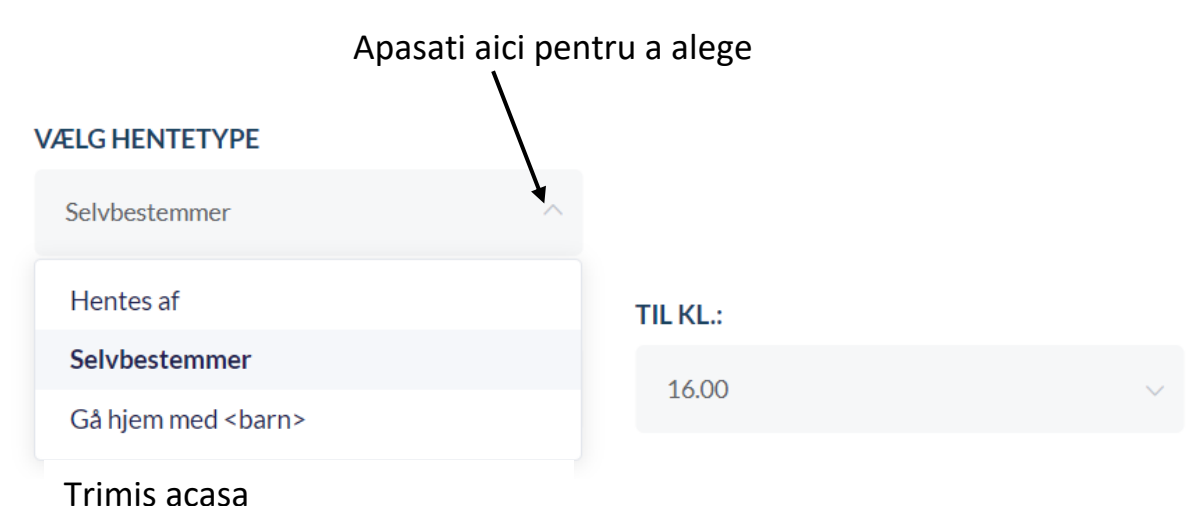

Apasati aici pentru a alege momentul de timp, la care copilul nu mai trebuie trimis

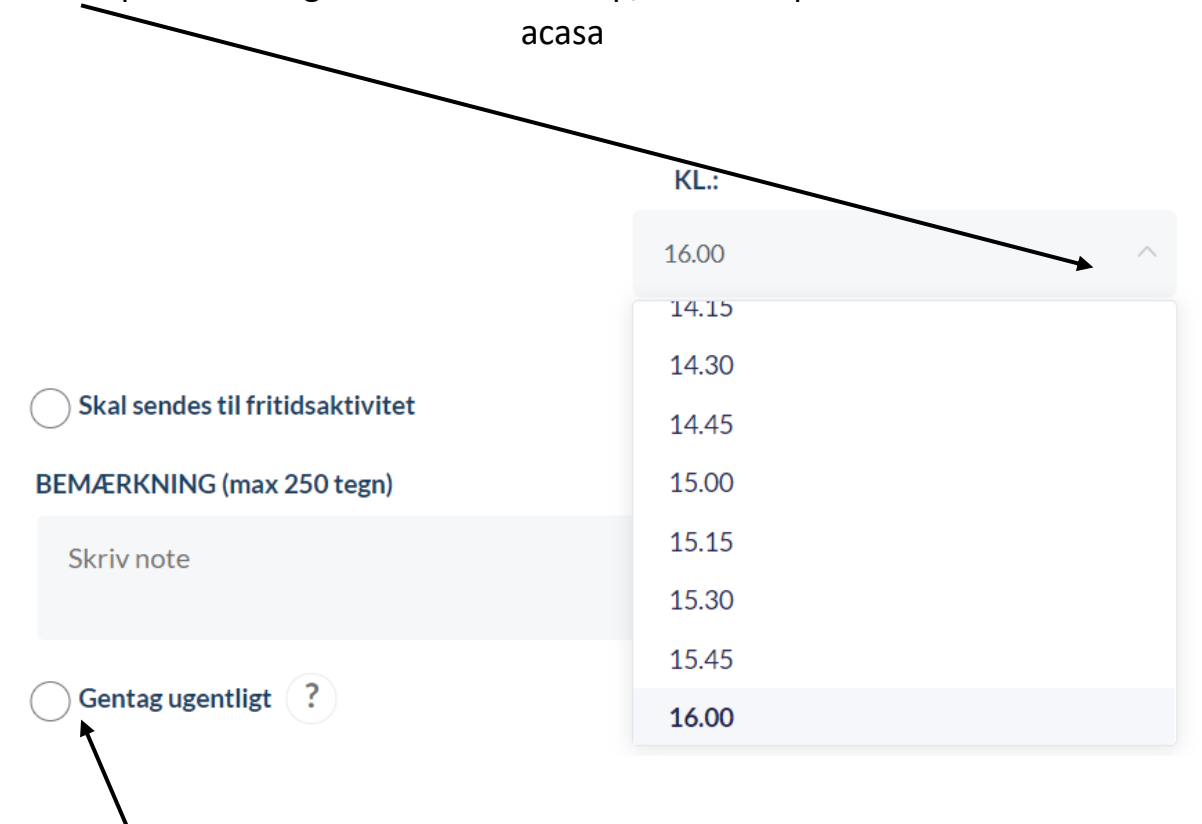

Daca intelegerea este redactata joia si trebuie repetata in fiecare joi, apasati pe repetare saptamanala.

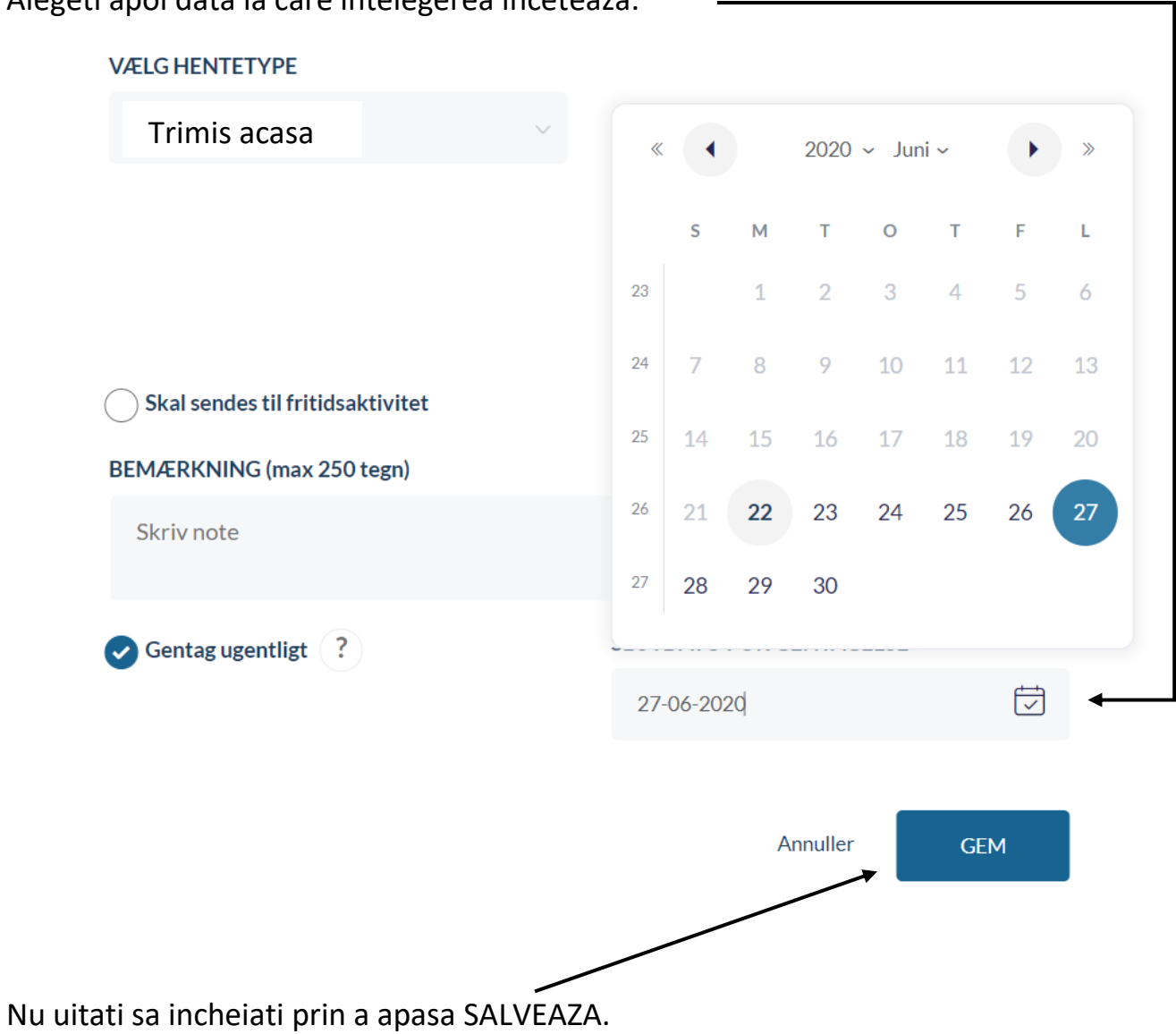

Alegeti apoi data la care intelegerea inceteaza.

# ABSENTE

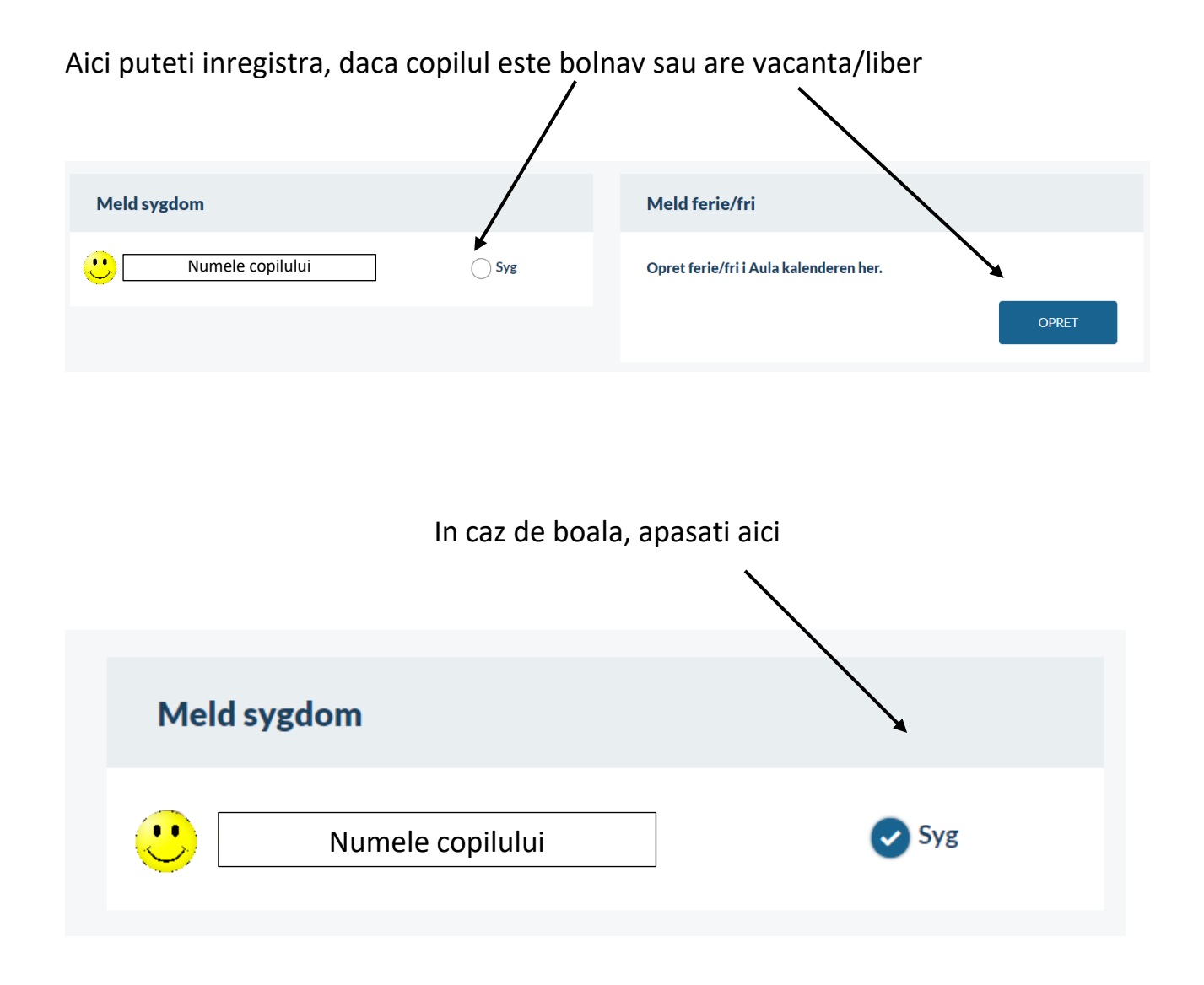

Nu uitati, ca doar SFO/CLUBUL au primit astfel mesaj privind boala. Trebuie sa trimiteti mesaj si scolii.

#### In caz de vacanta/liber

### Atunci cand copilul trebuie sa aiba vacanta/liber,procedeul este acelasi. Doar perioada este diferita.

# Opret ferie/fri

Vær opmærksom på, at når du melder ferie/fri, så er det kun medarbejdere i SFO og dagsinstitution, der bliver informeret og ikke skolen.

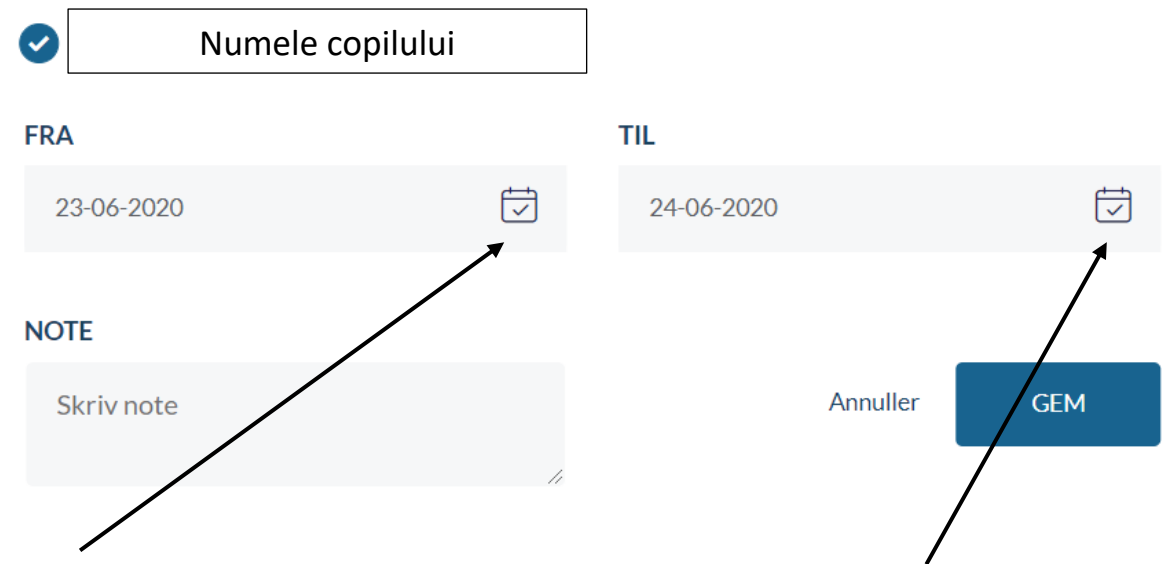

Apasati aici pentru data de inceput al vacantei/liberului. Apasati aici pentru data de final al vacantei/liberului

### Apasati aici pentru data de incepere a vacantei/liberului

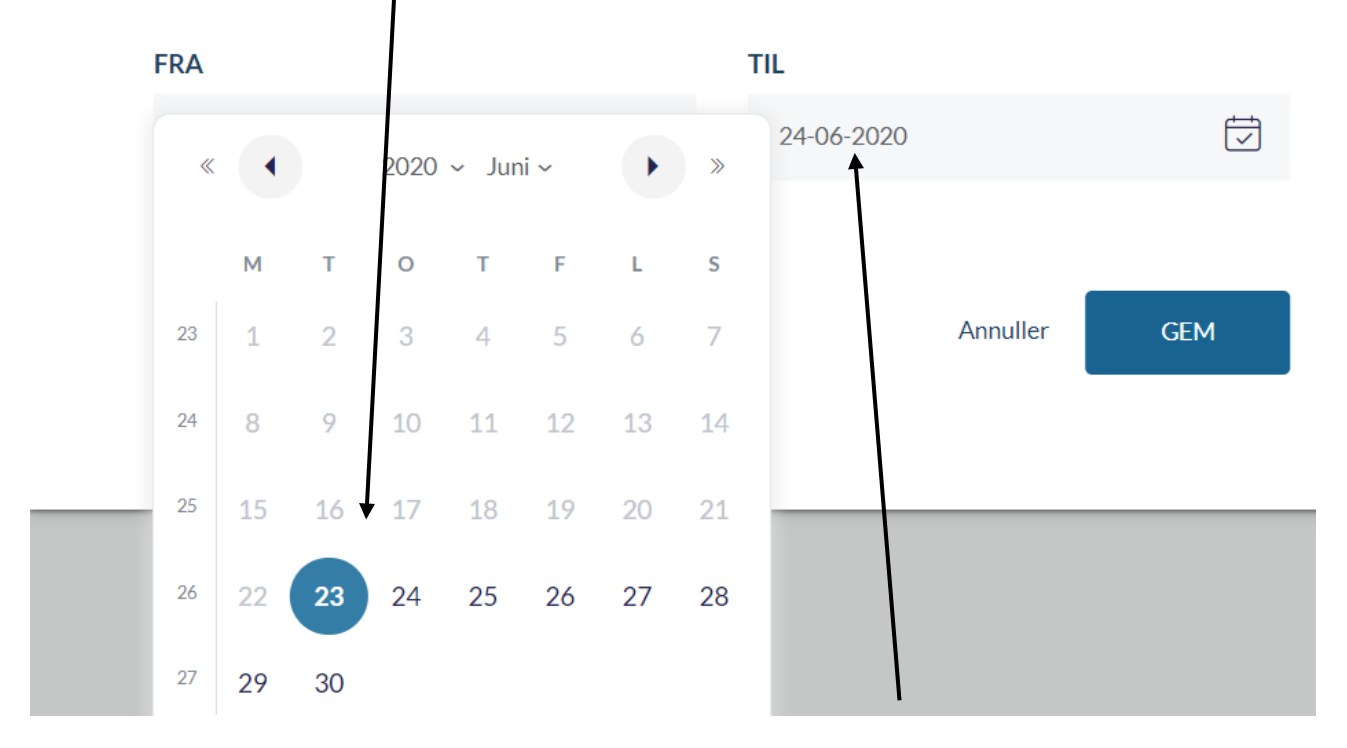

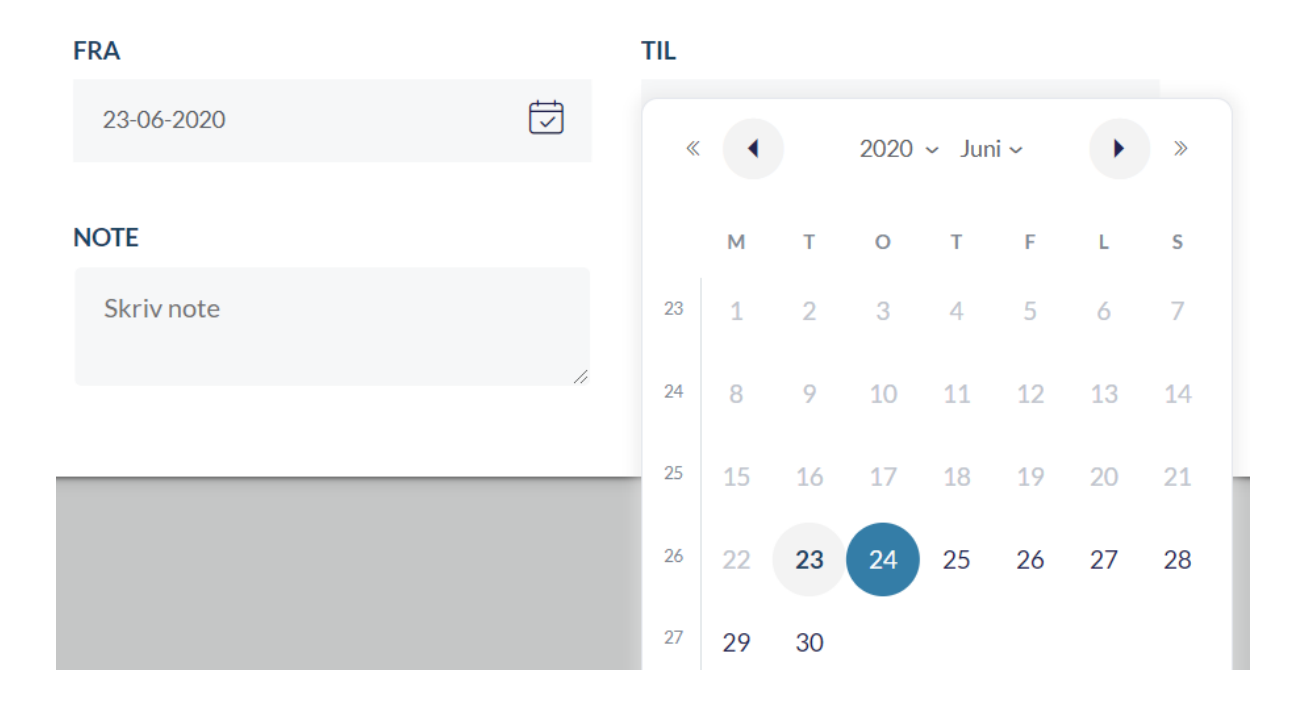

### Incheiati mereu apasand SALVEAZA

### Opret ferie/fri

Vær opmærksom på, at når du melder ferie/fri, så er det kun medarbejdere i SFO og dagsinstitution, der bliver informeret og ikke skolen.

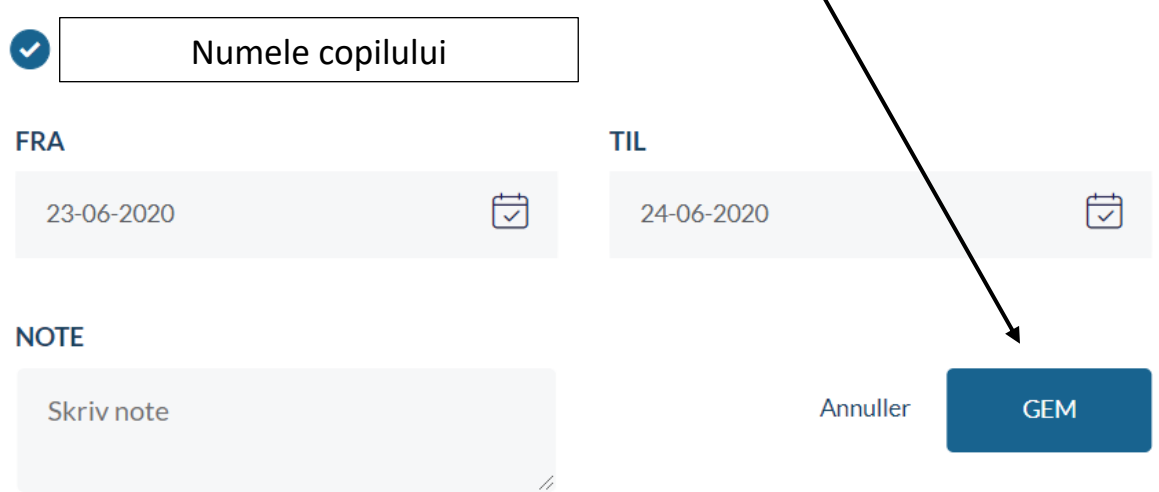

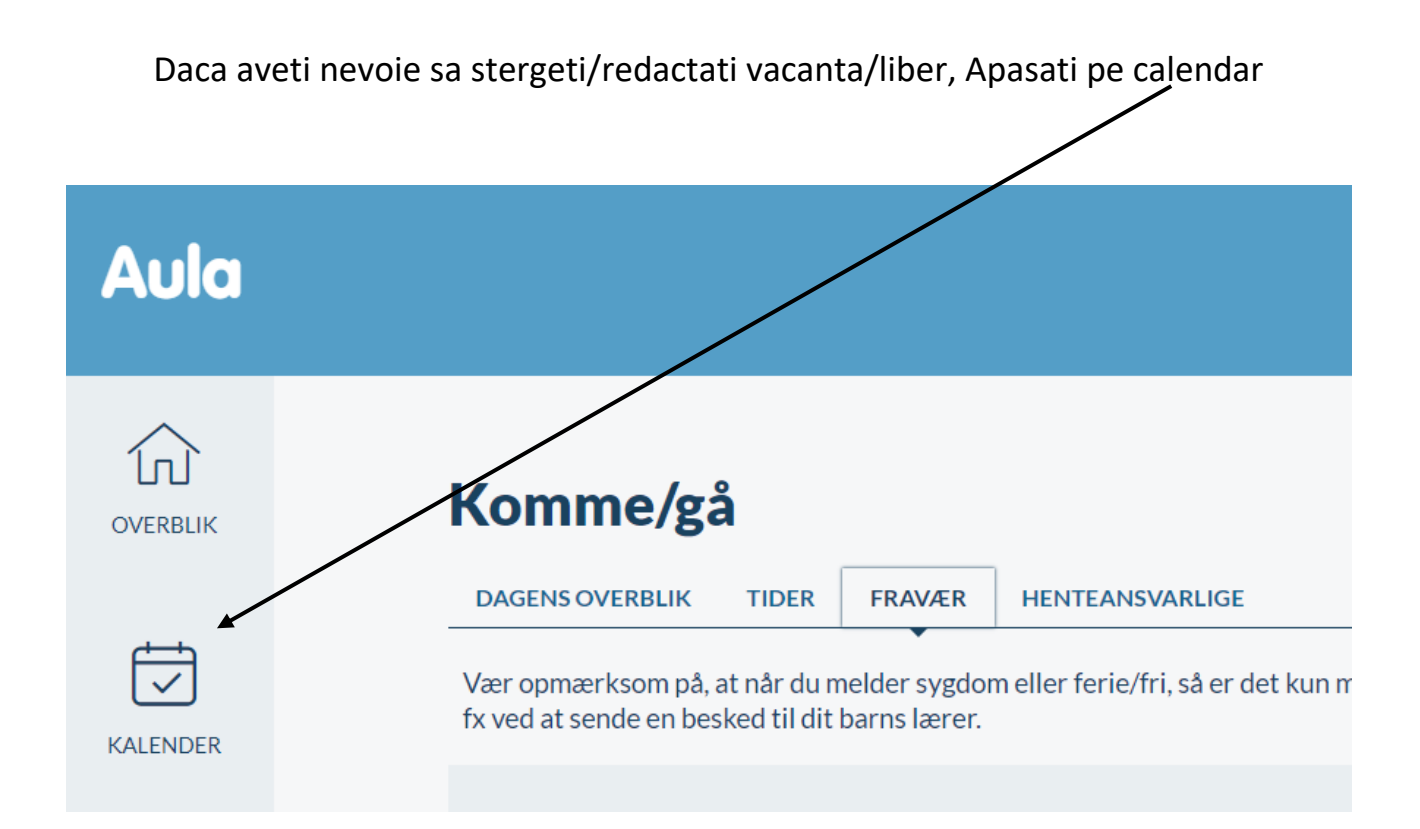

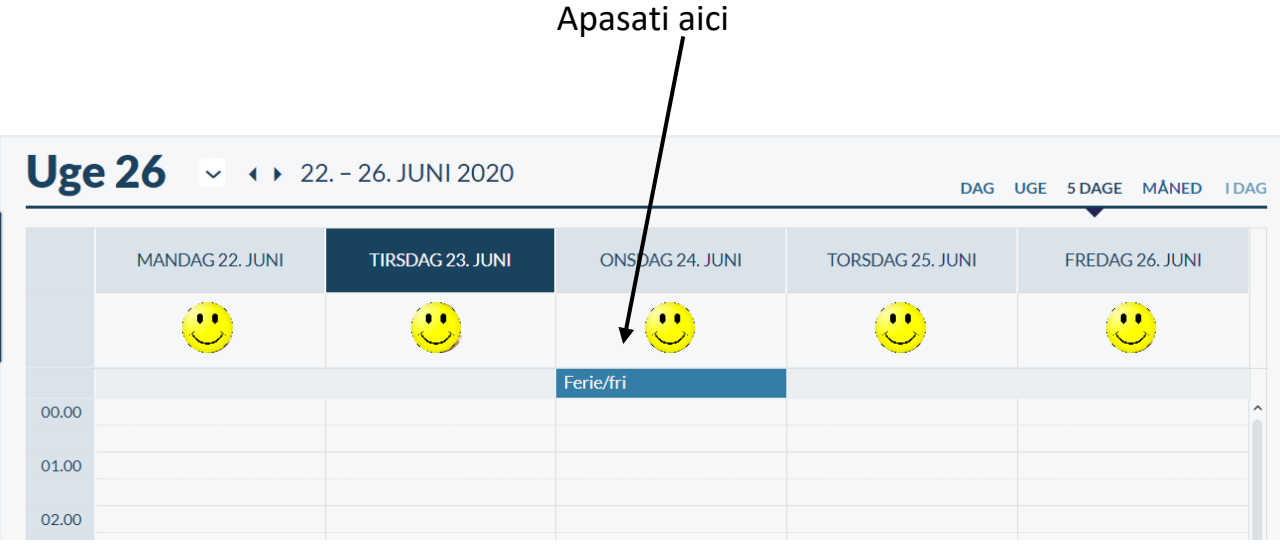

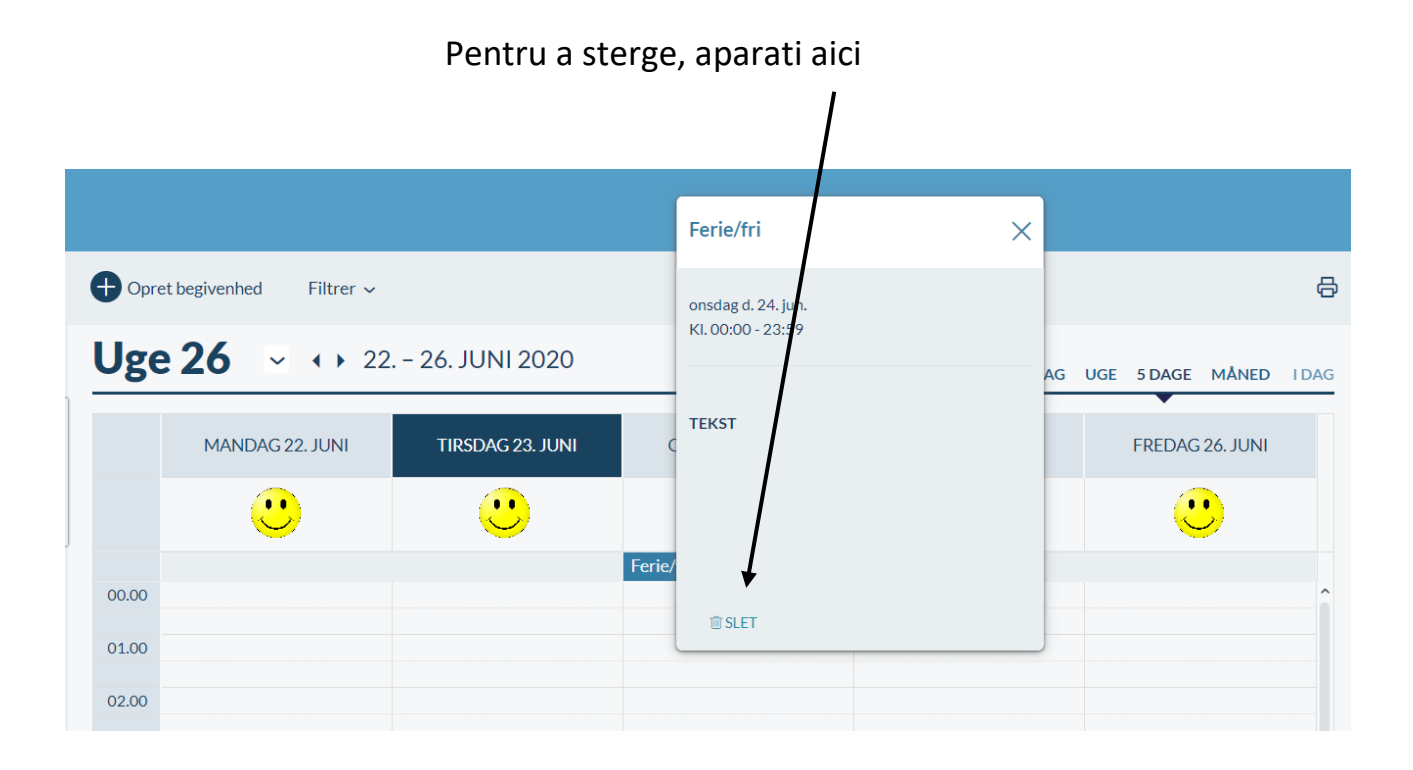

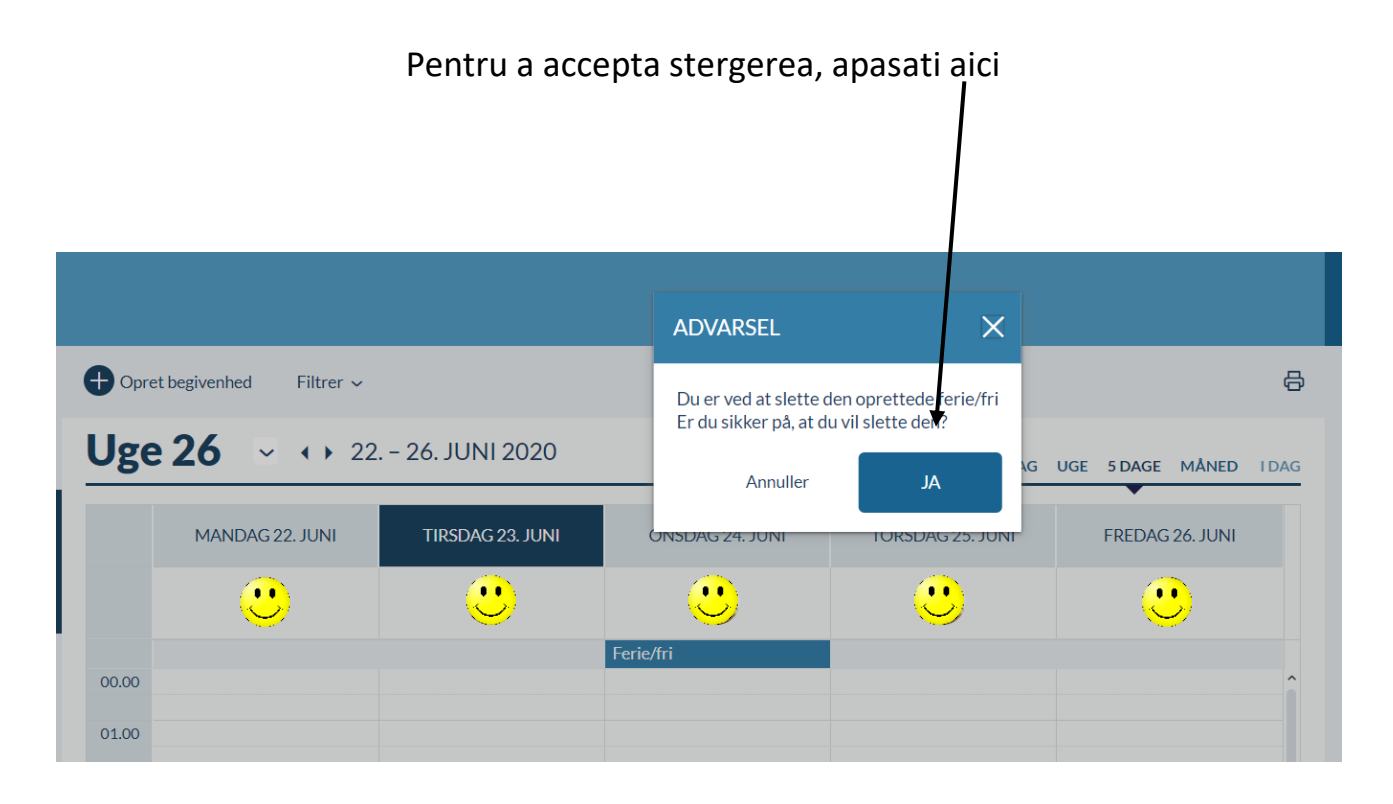

Pentru a redacta o noua perioada de vacanta/liber, urmati indicatiile incepand cu pagina 12.